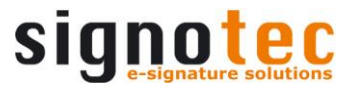

### **signotec Biometric API**

# signotec

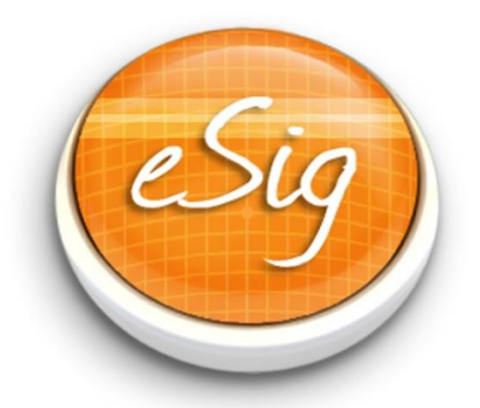

## **Biometric API**

signotec GmbH Am Gierath 20 b D-40885 Ratingen

+49 (0) 2102/53575-10 [www.signotec.com](http://www.signotec.com/) support@signotec.de

Version 1.4, 2017-06-12

#### **Contents**

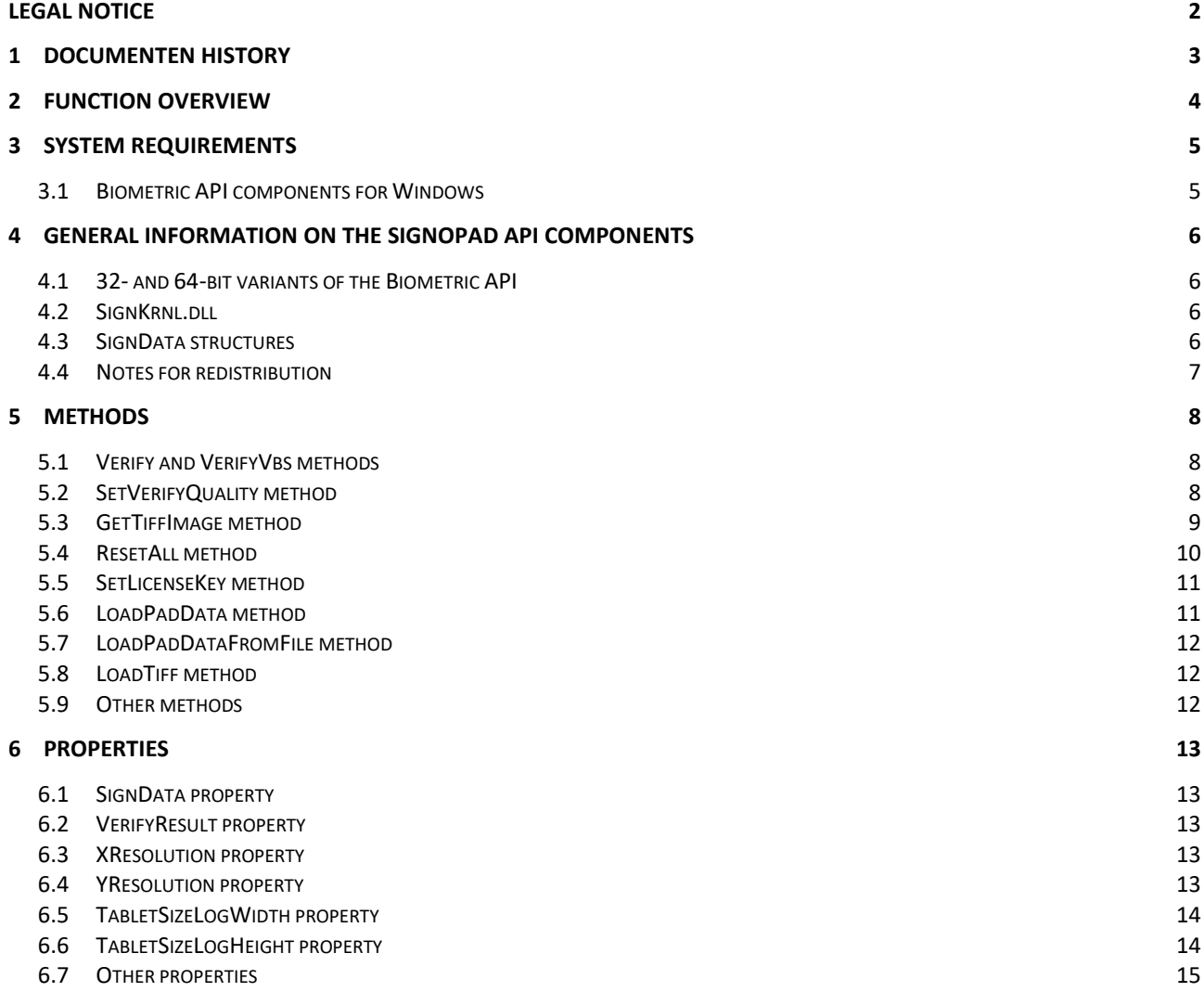

#### <span id="page-1-0"></span>**Legal notice**

All rights reserved. This document and the components it describes are products copyrighted by signotec GmbH based in Ratingen, Germany. Reproduction of this documentation, in part or in whole, is subject to prior written approval from signotec GmbH. All hardware and software names used are trade names and/or trademarks of their respective manufacturers/owners. Subject to change at any time without notice. We assume no liability for any errors that may appear in this documentation.

#### <span id="page-2-0"></span>**1 Documenten history**

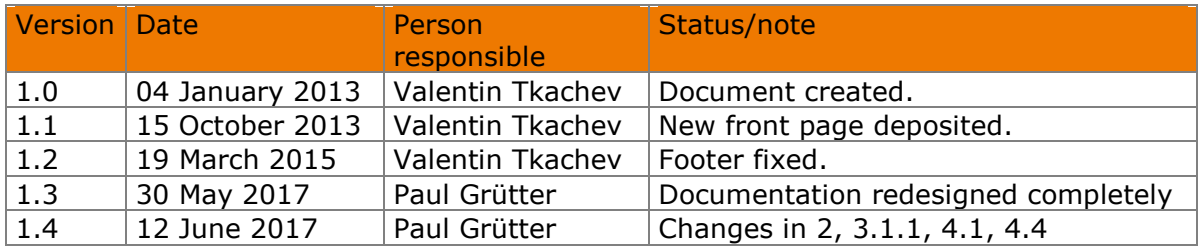

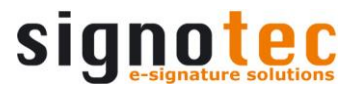

#### <span id="page-3-0"></span>**2 Function overview**

The signotec Biometric API contains the component SignKrnl.dll and several helper components. The component SignKrnl.dll can be used to perform a biometric comparison of pad signatures. At least two biometric data blocks (SignData format) are required. Usually several reference signatures should be stored in a database, compared to a new signature and the comparison reault should then be calculated as mean value.

The following table provides an overview of the components included in the signotec Biometric API.

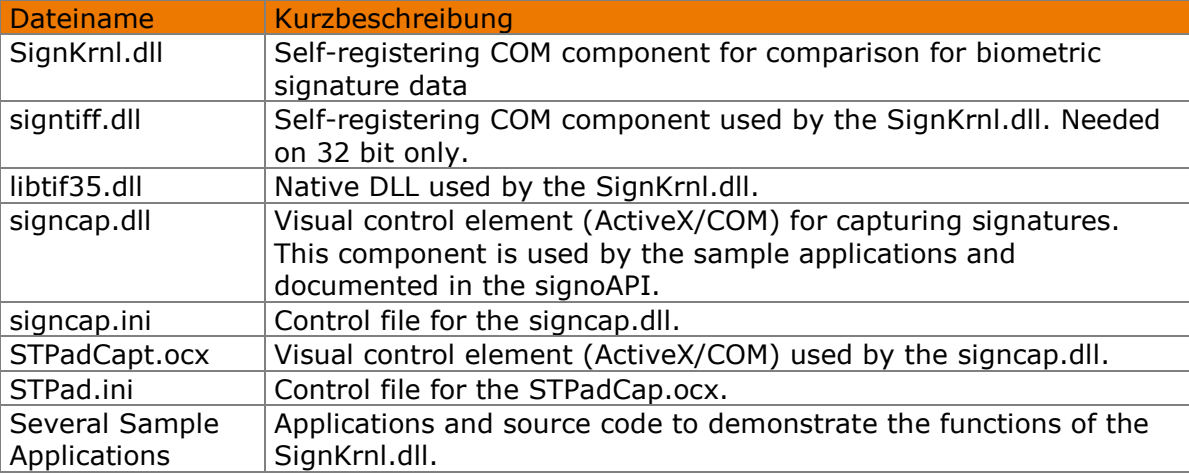

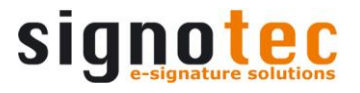

#### <span id="page-4-0"></span>**3 System requirements**

#### <span id="page-4-1"></span>**3.1 Biometric API components for Windows**

The signotec Biometric API for Windows can be run on all Windows versions as of Windows 7. It was tested under the following systems:

- Windows 7
- Windows 8
- Windows 8.1
- <span id="page-4-2"></span>- Windows 10

#### **3.1.1 Dependencies**

The components, applications and their dependencies respectively contained in the Biometric API sometimes require different versions of the Microsoft C++ libraries and / or the Microsoft.NET framework. The following provides you with an overview of the libraries that are required in each case (depending on the set-up variant for the x86 or x64 platforms):

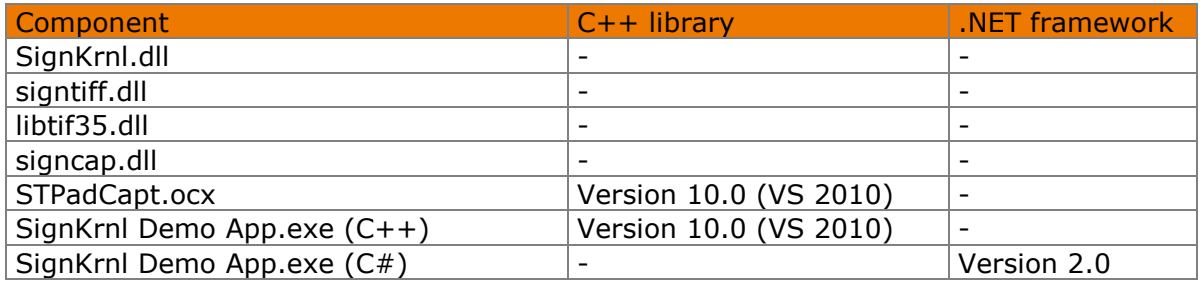

The signoPAD API Setup automatically installs the 'Visual Studio 2010 Redistributables'.

.NET 2.0 is not included in the signoPAD API and must be manually installed if necessary.

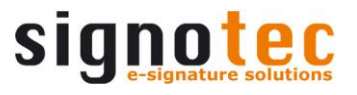

#### <span id="page-5-0"></span>**4 General information on the signoPAD API components**

#### <span id="page-5-1"></span>**4.1 32- and 64-bit variants of the Biometric API**

The signotec Biometric API is available in both x86 (32-bit) and x64 (64-bit). Windows 64-bit allows for the parallel installation of both set-ups.

The x86 version only contains components and applications that were compiled for the x86 platform. But both the set-up and all the components and applications can also be used on 32-bit and 64-bit versions of Windows.

The x64 version only contains components and applications that were compiled for the x64 platform. Both the set-up and all the components and applications can only be used on 64-bit versions of Windows.

Since the two versions of the components differ neither in name nor in the interface, it does not matter which one is used for development purposes. But the appropriate component for the present target platform must be used in the implementation. The following table shows which version of the components must be used for specific operating system or application versions:

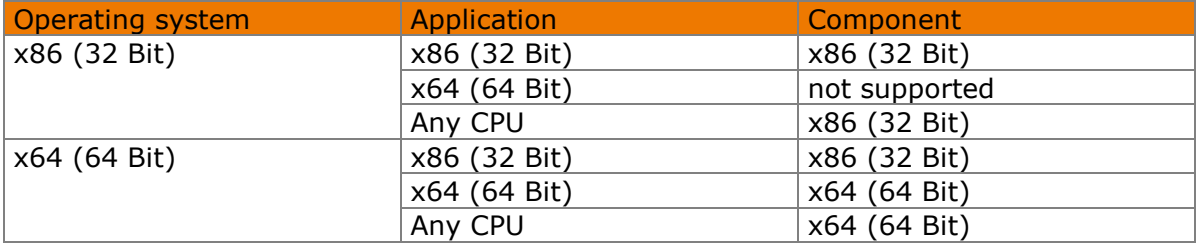

#### <span id="page-5-2"></span>**4.2 SignKrnl.dll**

The SignKrnl.dll is self-registering and supports the Microsoft IDispatch interface. This makes it equally available under environments such as **.NET, Delphi, Visual C++** or **Visual Basic**.

The component must be registered in the system using regsvr32 so that all applications access the same component.

#### **4.2.1 ProgID allocation**

Below is the IID for the dispatch interface:

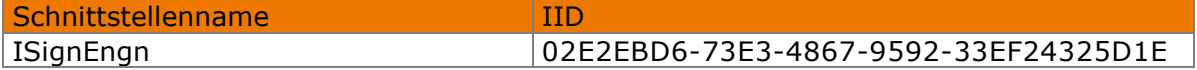

The CLSID for the dispatch interface:

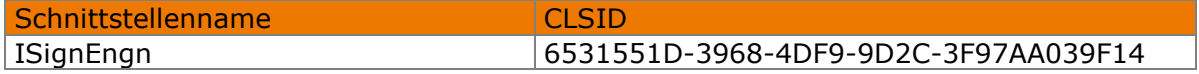

#### <span id="page-5-3"></span>**4.3 SignData structures**

For comapring tow signatures they must be available as SignData. This format is an encrypted, compressed, biometric structur that can be stored in a database or as a tag in a TIFF or PDF document.

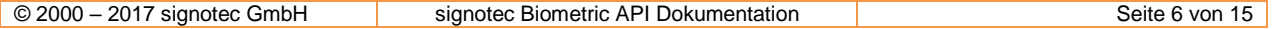

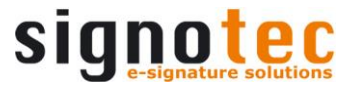

Please note that the SignKrnl.dll only supports the conventional SignData format. The new RSA encrypted SignData format is currently only supported by signoPAD API components and must be converted into the conventional format where required using one of these components. Users of the RSA-encrypted format must have the appropriate private RSA key otherwise the data cannot be decrypted. For more information please refer to the signoPAD-API documentation.

#### <span id="page-6-0"></span>**4.4 Notes for redistribution**

You can, of course, redistribute individual files from the signotec Biometric API in a separate Setup. Essentially, only the files SignKrnl.dll, signtiff.dll, and libtif35.dll as well as the Microsoft Runtime files, are required. See also chapter '[Dependencies](#page-4-2)'. The files SignKrnl.dll and signtiff.dll must be registered in the system using regsvr32.

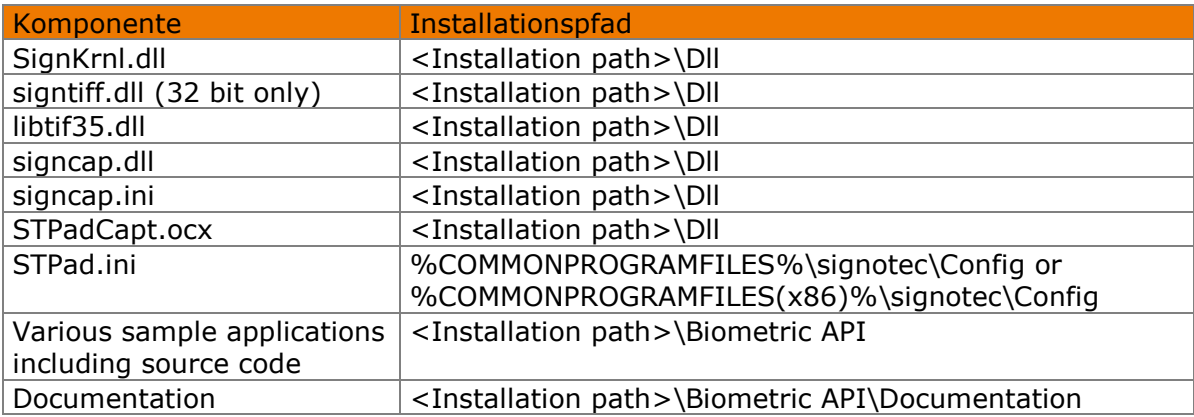

The signoPAD API Setup installs files at the following locations:

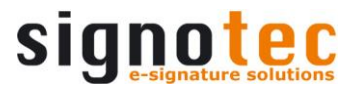

#### <span id="page-7-0"></span>**5 Methods**

#### <span id="page-7-1"></span>**5.1 Verify and VerifyVbs methods**

Compares the dynamic or static characteristics of two signatures and calculates a similarity specified as a percentage value.

Note: The [SignData](#page-12-1) property must be set before the function is called in order to ensure that the component's internal comparison memory is loaded (with the first signature). The second signature is passed when the method is called.

Note: When using JavaScript or VBScript please call the VerifyVbs() method, otherwise no return value will be generated (also see [VerifyResult](#page-12-2)).

HRESULT Verify(VARIANT \*pSignData, long \*pResult)

HRESULT VerifyVbs(VARIANT \*pSignData, long \*pResult)

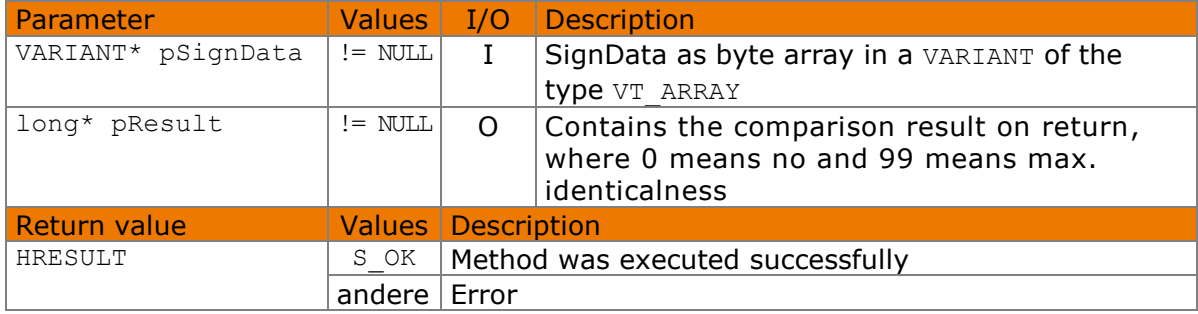

#### 5.1.1.1 Implementation in C#

```
Object signData1 = System.IO.File.ReadAllBytes(@"C: \text{test1.sdb");
Object signData2 = System.IO.File.ReadAllBytes(@"C:\test2.sdb");
int result = 0;
try
{
     signEngn.SignData = signData1;
    signEngn.Verify(ref signData2, ref result);
}
catch (Exception exc)
{
    MessageBox.Show(exc.Message);
}
```
#### <span id="page-7-2"></span>**5.2 SetVerifyQuality method**

This method can be used to adjust the accuracy of the biometric signature comparison to suit requirements.

HRESULT SetVerifyQuality(int nMode)

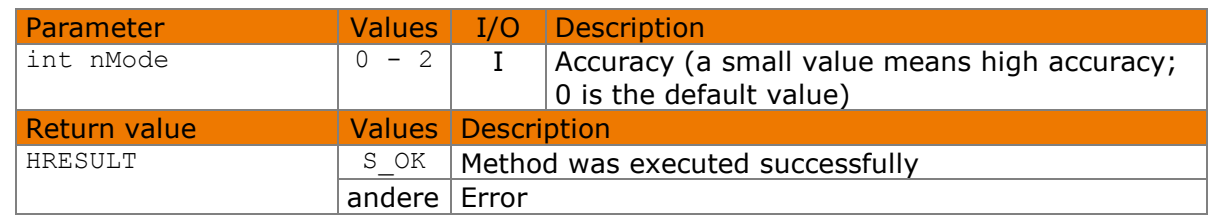

#### 5.2.1.1 Implementation in C#

```
try
{
     signEngn.SetVerifyQuality(1);
}
catch (Exception exc)
{
    MessageBox.Show(exc.Message);
}
```
#### <span id="page-8-0"></span>**5.3 GetTiffImage method**

Generates an image of the signature from the data in the internal comparison memory. Only functions once [SignData](#page-12-1) has been set successfully.

HRESULT GetTiffImage(VARIANT\* pVarTiff)

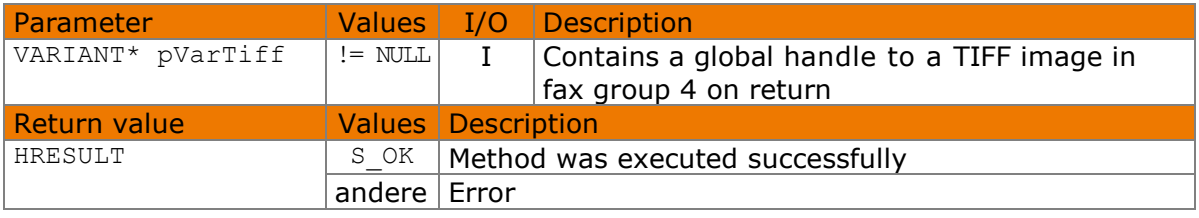

#### 5.3.1.1 Implementation in C#

```
[DllImport("kernel32.dll", SetLastError = true, ExactSpelling = true)]
private static extern IntPtr GlobalLock(IntPtr handle);
[DllImport("kernel32.dll", SetLastError = true, ExactSpelling = true)]
private static extern UIntPtr GlobalSize(IntPtr hMem);
[DllImport("kernel32.dll", SetLastError = true, ExactSpelling = true)]
private static extern IntPtr GlobalUnlock(IntPtr handle);
IntPtr hGlobal = IntPtr.Zero;
try
{
     Object tiff = new Object();
    signEngn.GetTiffImage(ref tiff);
    byte[] tiffArray = 
                 new byte[GlobalSize(new IntPtr((int)tiff)).ToUInt64()];
    hGlobal = GlobalLock(new IntPtr((int)tff)); try
     {
         System.Runtime.InteropServices.Marshal.Copy(hGlobal, tiffArray, 
                                                     0, tiffArray.Length);
     }
     finally
     {
         GlobalUnlock(hGlobal);
 }
     System.IO.File.WriteAllBytes(@"C:\test1.tif", tiffArray);
}
catch (Exception exc)
{
     MessageBox.Show(exc.Message);
}
finally
{
     if (hGlobal != null)
        System.Runtime.InteropServices.Marshal.FreeHGlobal(hGlobal);
}
```
#### <span id="page-9-0"></span>**5.4 ResetAll method**

Sets all internal data to its initial values. Memory that is already allocated is returned to the operating system.

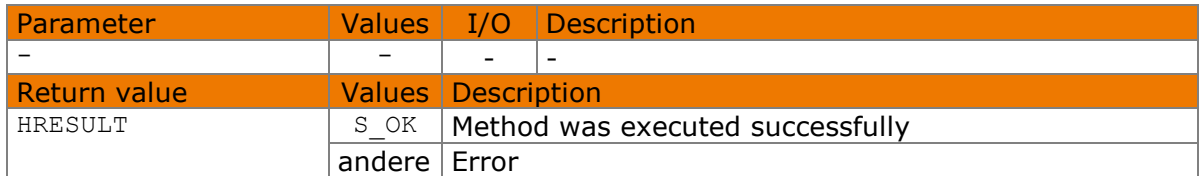

HRESULT ResetAll()

#### 5.4.1.1 Implementation in C#

```
try
{
    signEngn.ResetAll();
}
catch (Exception exc)
{
     MessageBox.Show(exc.Message);
}
```
#### <span id="page-10-0"></span>**5.5 SetLicenseKey method**

Sets the hardware-independent company licence key. Enables various functions and disables the demo warning.

```
HRESULT SetLicenseKey(BSTR bstrLicense)
```
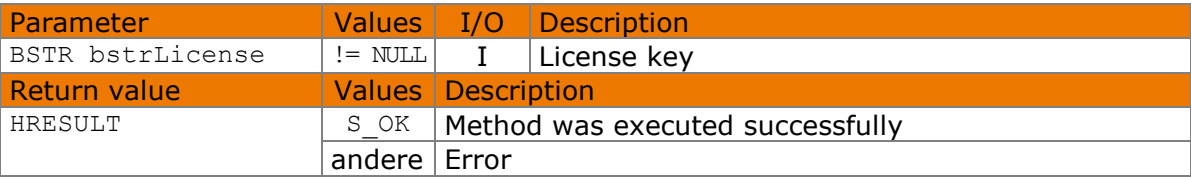

#### 5.5.1.1 Implementation in C#

```
try
{
    signEngn.SetLicenseKey("1234");
}
catch (Exception exc)
{
    MessageBox.Show(exc.Message);
}
```
#### <span id="page-10-1"></span>**5.6 LoadPadData method**

Loads the signature's non-standard format (PadData) into the SignKrnl component's internal comparison memory. [Verify\(\)](#page-7-1) can be subsequently used to perform a comparison.

The use of this method is no longer recommended. Please use the newer SignData signature format instead. This method is only included and documented for compatibility reasons (i.e., with older programs).

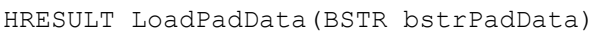

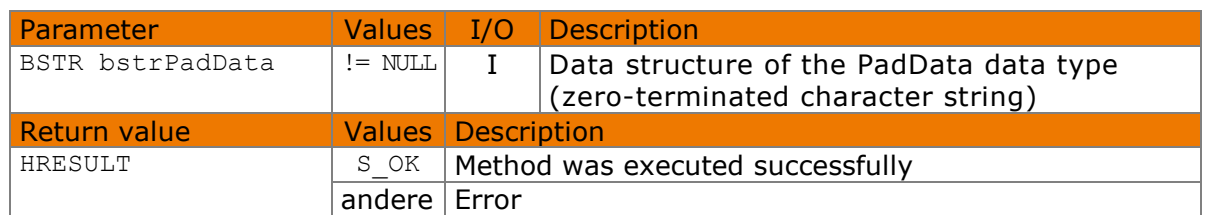

#### <span id="page-11-0"></span>**5.7 LoadPadDataFromFile method**

Loads a reference signature in non-standard format (PadData) from the specified file into the SignKrnl component's internal comparison memory. erify() can be subsequently used to perform a comparison.

The use of this method is no longer recommended. Please use the newer SignData signature format instead. This method is only included and documented for compatibility reasons (i.e., with older programs).

HRESULT LoadPadData(BSTR bstrFilename)

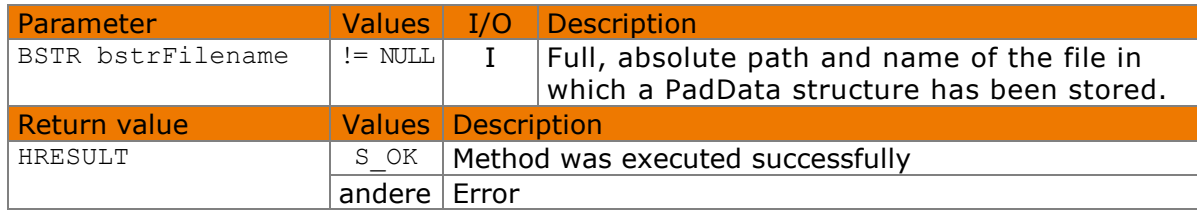

#### <span id="page-11-1"></span>**5.8 LoadTiff method**

Loads a reference signature in the TIFF fax group 4 format into the SignKrnl component's internal comparison memory.  $Verify()$  can be subsequently used to perform a comparison. An automatic cleaning process also takes place in the background.

The use of this method is no longer recommended. Please use the newer SignData signature format instead. This method is only included and documented for compatibility reasons (i.e., with older programs).

HRESULT LoadTIFF(VARIANT varTiffHandle, int nCleaningMode, int nSplitMode)

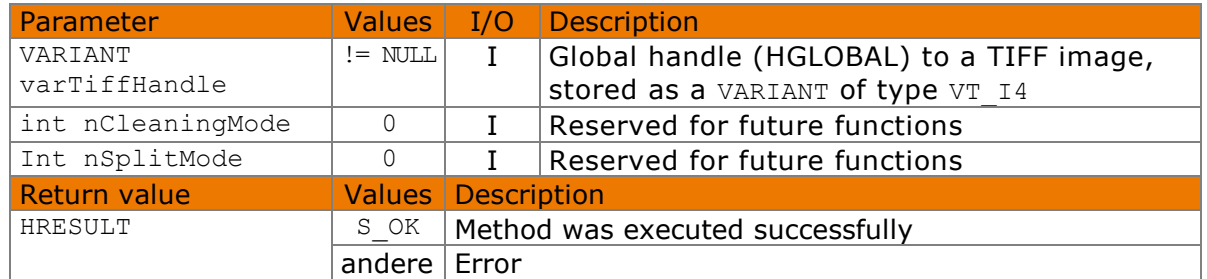

#### <span id="page-11-2"></span>**5.9 Other methods**

All other methods are for internal use only und therefore not documented.

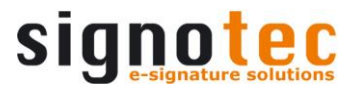

#### <span id="page-12-0"></span>**6 Properties**

#### <span id="page-12-1"></span>**6.1 SignData property**

For setting and fetching the signature to be compared in SignData format. Loads the signature into the SignKrnl component's internal comparison memory.  $Verify()$  can then be used to perform a comparison. Can only ever load one signature.

VARIANT\_BOOL SignData

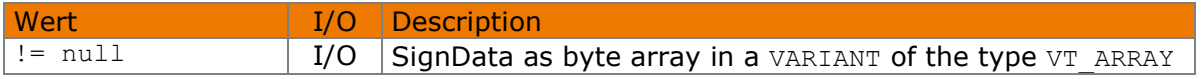

6.1.1.1 Implementation in C#

See [Verify\(\)](#page-7-1) method.

#### <span id="page-12-2"></span>**6.2 VerifyResult property**

This property holds the same value as pResult from the  $Verify()$  call and returns the comparison result after  $Verify()$  or  $VerifyVbs()$  has been called.

This is necessary, as the parameter value may not contain a result when JavaScript or VBScript is used and so the result has to be fetched via this property.

VARIANT VerifyResult

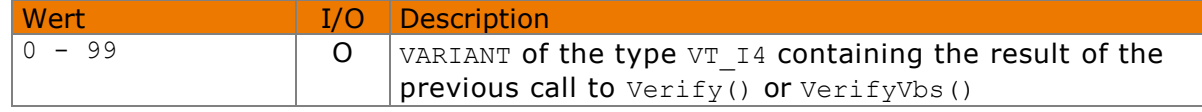

#### <span id="page-12-3"></span>**6.3 XResolution property**

Sets the horizontal resolution for the signature (X axis).

long XResolution

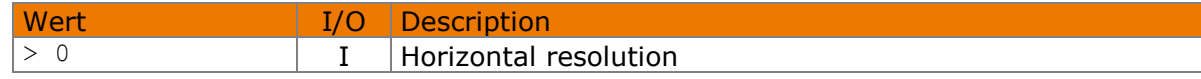

#### 6.3.1.1 Implementation in C#

```
try
{
     signEngn.XResolution = 5461;
}
catch (Exception exc)
{
    MessageBox.Show(exc.Message);
}
```
#### <span id="page-12-4"></span>**6.4 YResolution property**

Sets the vertical resolution for the signature (Y axis).

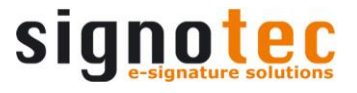

long YResolution

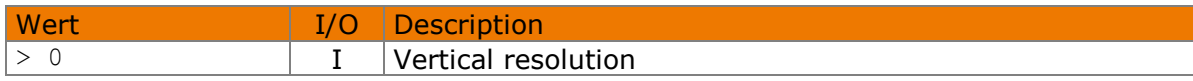

#### 6.4.1.1 Implementation in C#

```
try
{
     signEngn.YResolution = 4096;
}
catch (Exception exc)
{
    MessageBox.Show(exc.Message);
}
```
#### <span id="page-13-0"></span>**6.5 TabletSizeLogWidth property**

Sets the width of the signature field.

```
long TabletSizeLogWidth
```
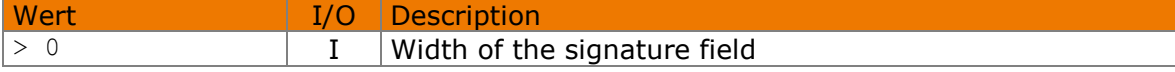

#### 6.5.1.1 Implementation in C#

```
try
{
     signEngn.TabletSizeLogWidth = 640;
}
catch (Exception exc)
\{ MessageBox.Show(exc.Message);
}
```
#### <span id="page-13-1"></span>**6.6 TabletSizeLogHeight property**

Sets the height of the signature field.

long TabletSizeLogHeight

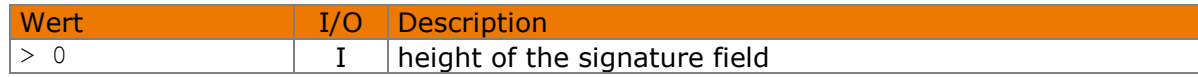

#### 6.6.1.1 Implementation in C#

```
try
{
     signEngn.TabletSizeLogHeight = 480;
}
catch (Exception exc)
{
     MessageBox.Show(exc.Message);
}
```
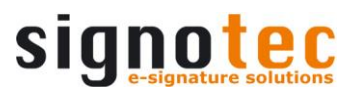

#### <span id="page-14-0"></span>**6.7 Other properties**

All other properties are for internal use only und therefore not documented.